Praktické cvičení č. datum\_\_\_\_\_\_\_\_\_\_\_\_\_\_\_\_ jméno\_\_\_\_\_\_\_\_\_\_\_\_\_\_\_\_\_\_

# *Téma praktika:* **Automatická imunoanalýza – stanovení tumorových, anemických, kardiálních a dalších markerů; ROC analýza**

*Okruhy k nastudování a dotazy:*

- 1) Seznamte se s protokolem tak, abyste dokázali vysvětlit, k čemu slouží ROC analýza.
- 2) Nastudujte princip přístroje Immulite (Siemens) a princip modulu e801 (Roche).
- 3) Stručně vysvětlete kompetitivní a nekompetitivní imunoanalýzu.
- 4) Mezi jaké markery patří vitamin B12, folát a ferritin?

*Přístroje a pomůcky:* **Immulite 2000 (Siemens) Cobas 8000 - modul e 801 (Roche Diagnostic)**

## *Úkoly:*

### **1. Na přístroji Immulite 2000:**

a) Proveďte analýzu ß2 mikroglobulinu u několika rutinních vzorků a okomentujte výsledky z hlediska klinického významu. Nejprve však zjistěte a zapište, zda je interní kontrola kvality (IKK) měřená daný den ráno v požadovaném rozmezí a na palubě přístroje je dost reagencií.

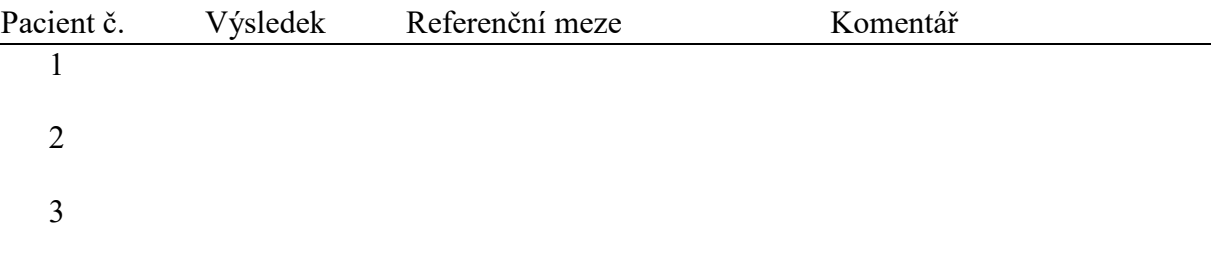

b) V LIS vyhledejte a okomentujte další čtyři pacientky s IgE (2) a C-peptid (2).

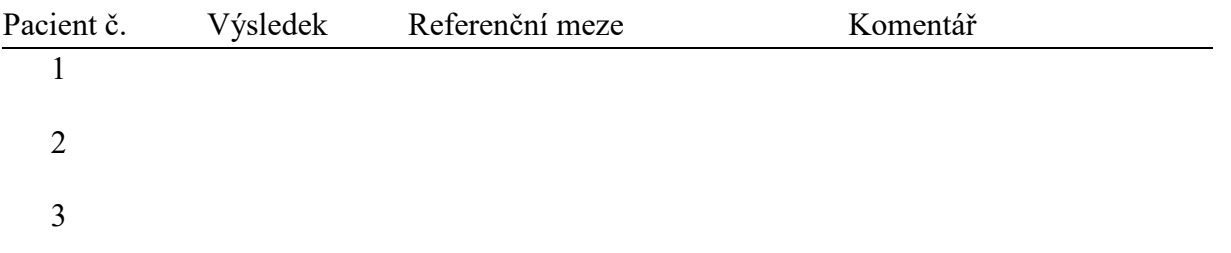

#### 4

- c) Uveďte princip přístroje v krátkosti.
- d) V LIS vyhledejte a okomentujte pacienta s pozitivními a negativními hodnotami specifického IgE – stanovení alergenů. Prostudujte si tabulku rozdělení alergenů do tříd dle hodnoty specifického IgE - viz. komentář v LIS.

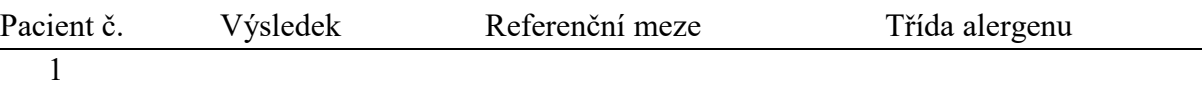

### **2. Na přístroji cobas 8000 modul e801:**

- a) U jednoho vzorku změřte hladinu folátu (sledujte nabírání vzorku, inkubaci i speciální mytí) – metoda trvá 27 min., neboť se analyt musí nejdříve uvolnit z komplexu.
- b) Doplňte reagencii na modul e801.
- c) Uveďte princip modulu e801 v krátkosti.
- d) Dle referenčních mezí nalezených v LIS vyhodnoťte a okomentujte naměřený výsledek.
- e) Vyfiltrujte všechny vzorky, u kterých byl stanoven ferritin na modulu e801 (stanovení se provádí rutinně v séru).

f) V LIS vyhledejte a z klinického hlediska posuďte několik pozitivních pacientů, u kterých byly stanovovány následující parametry: vitamin B12, folát, ferritin, PCT a troponinT.

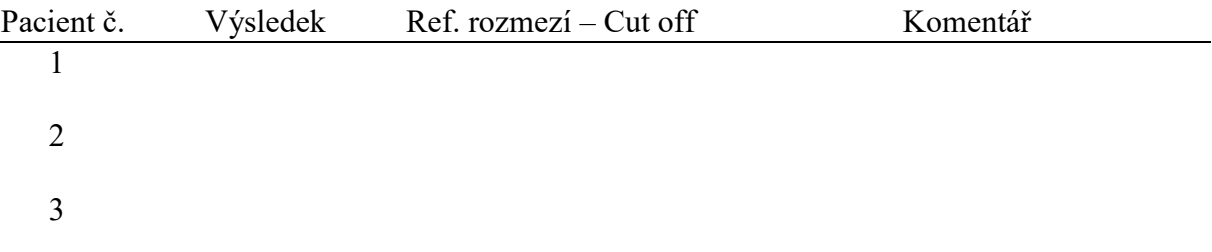

- 4
- 5

# **Z přiložených dat zpracujte ROC křivku pro ß2 mikroglobulin v programu MedCalc:**

Pacienti 60let a starší:

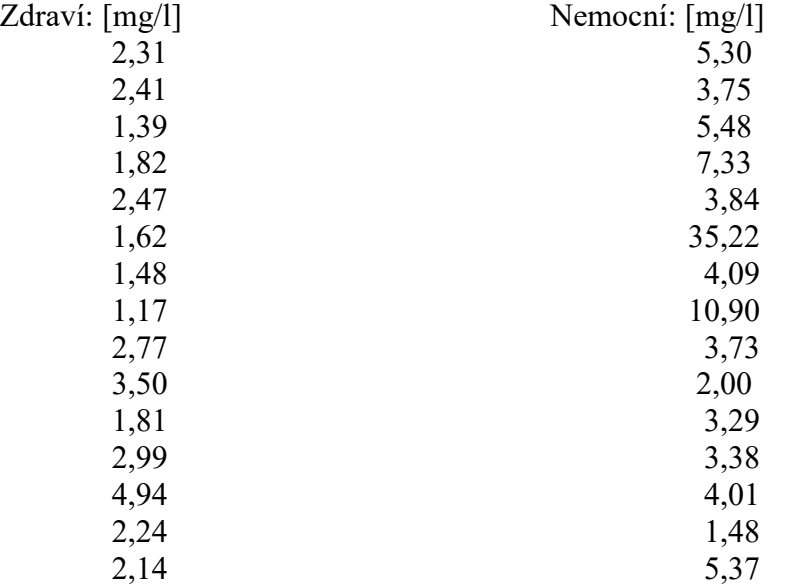

**ROC křivka** (operativní charakteristika testu) slouží k posouzení funkce testu – toho, jak test umožňuje rozlišit nemocné od zdravých. Čím strměji probíhá křivka v počáteční oblasti, tím je lepší rozlišení mezi nemocnými a zdravými. Záleží i na oblasti pod křivkou, čím je větší tato plocha, tím je reakce citlivější a specifičtější.

**Diagnostická senzitivita (citlivost)** – udává procento správně pozitivních výsledků ze souboru nemocných osob. Čím vyšší je senzitivita, tím méně je falešně negativních výsledků. Udává se jako zlomek jedné nebo v procentech.

**Diagnostická specifita** – udává procento správně negativních výsledků ze souboru zdravých osob. Čím vyšší je specifita, tím méně je falešně pozitivních výsledků. Udává se jako zlomek jedné nebo v procentech.

Funkcí specifity a senzitivity je Youdenův index - ukazatel diagnostické správnosti. Bodu, ve kterém dosahuje nejvyšší hodnoty, odpovídá kritérium (hranice rozlišující zdravé od nemocných) a příslušná senzitivita a specifita.

Postup:

- V programu MedCalc – Data:

- Do prvního sloupečku pod název B2MG vložte data zdravých a pod to data nemocných

- Do druhého sloupečku pod název Stav ke zdravým napište nulu a k nemocným 1

- Běžte do Statistics – ROC curves – ROC curve analysis – do Variable vyberte B2MG, do Classification variable vyberte Stav - OK

Uveďte specificitu a senzitivitu pro nejvyšší Youdenův index. Dále porovnejte kriterium s rozhodovací mezí (cut off hodnotou) používanou v laboratoři - pro věk 60-110 roků je to3,00 mg/l:

## *Závěr:*

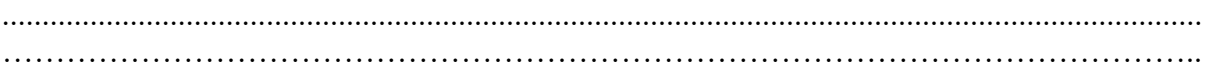